## Инструкция по работе с форумом

Форум - программное обеспечение, позволяющее пользователям портала обмениваться идеями и информацией, обсуждать.

Сообщения в форуме объединяются в трехуровневую иерархию: Форум  $\rightarrow$  Список тем данного форума → Сообщения.

Для участия в нашем форуме Вам необходимо:

- 1. Зайти на форум. Два варианта:
	- Первый вариант: зайти на сайт ГОУ «КРИРПО» [http://krirpo.ru,](http://krirpo.ru/) в раздел «Общение» раздел «Форум»

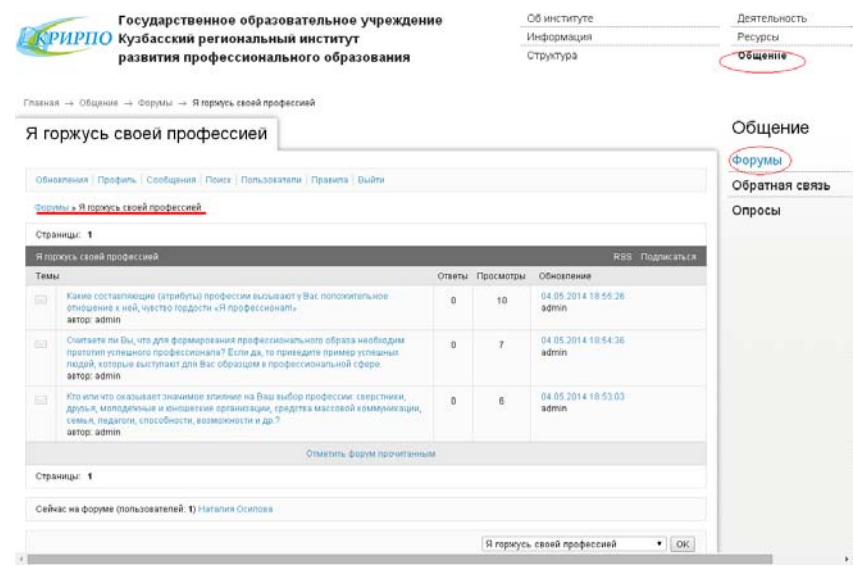

• Второй вариант: перейти по ссылке - <http://www.krirpo.ru/communication-2/forums/>

2. Для того чтобы комментировать темы, нужно зарегистрироваться: в теме форума найти вкладку «Войти» - откроется регистрационное окно, в котором необходимо выбрать кнопку «Регистрация» и заполнить свои данные.

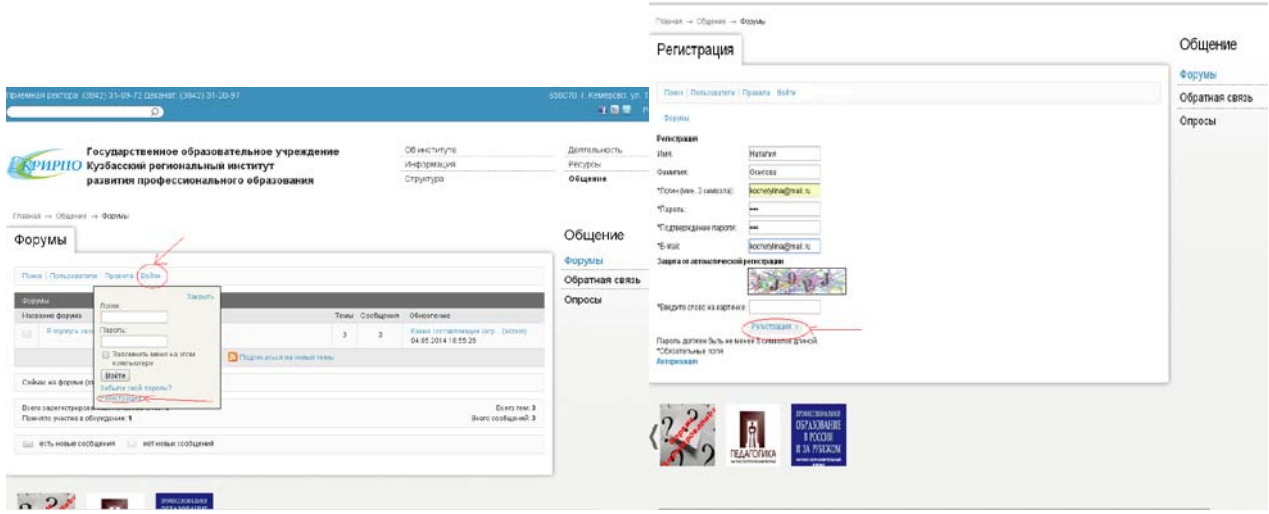

3. После регистрации Вы можете выбрать любую тему и нажать на нее левой кнопкой мыши для написания своего ответа. Если Вас заинтересовало чье-то сообщение/утверждение, то можете его прокомментировать, нажав на «Ответить» ниже данного сообщения справой стороны.

*Принимайте участие в форуме, рассказывайте о форуме, проводите форумы!*